Escrito por Javier Martín-Caro Junoy Viernes, 05 de Diciembre de 2008 10:17

Descubre este sencillo manual de uso genérico de SUPER, con secciones específicas para las conversiones más utilizadas.. **Manual Práctico de Conversión**

# **Multimedia con SUPER**

## **Introducción**

Imaginemos que vamos por la calle y vemos una escena insólita que queremos grabar para el recuerdo o para compartir con nuestros amigos en Youtube. Nos hemos dejado la cámara de vídeo en casa pero, afortunadamente, nuestro móvil tiene una función de vídeo. Lo grabamos y, al llegar a casa y volcarlo al ordenador, descubrimos que necesitamos un programa especial para reproducirlo. Tampoco podemos copiarlo en el reproductor MP4 o subirlo a Youtube, porque el formato no se reconoce.

Si en el pasado los fabricantes se han peleado por establecer como formato dominante diferentes soportes físicos (la cinta Beta/VHS, el LaserDisc, el DVD, Blu-Ray/HD-DVD en vídeo o el vinilo, cassette o CD en audio), con la proliferación de los equipos multimedia portátil y del ordenador como centro de entretenimiento, los formatos de audio y vídeo se han disparado en número y complejidad hasta tal punto que se hace necesaria una herramienta de conversión entre los mismos. **SUPER**, un software gratuito, permite realizar estas funciones de manera sencilla permitiendo, además, muchas opciones de configuración.

En este texto desarrollamos un sencillo manual de uso genérico de SUPER, con secciones específicas para las conversiones más utilizadas e interesantes. Así, aprenderemos el formato necesario para colgar un vídeo en Youtube, o cómo ver una película en nuestro flamante iPod o PSP.

### **Requisitos Mínimos**

Sistema operativo Windows 98(SE)/Me/2000/Xp/2003/Vista

· 512MB de memoria RAM

- · Procesador Intel Pentium4 Duo 1,8Ghz
- 20GB de espacio en disco
- Tarjeta gráfica y monitor con resolución mínima de 1024x768 píxeles y 32000 colores

## **Instalación**

.

Encontrar el archivo de instalación de SUPER puede ser complicado la primera vez que accedemos a la página Web de la aplicación ( http://www.erightsoft.info/SUPER ), pues deberemos pasar por tres pantallas distintas donde se explican sus funcionalidades para poder descargarlo. Si queremos evitar este procedimiento, podemos descargar la última versión (fechada en septiembre de 2008 al escribir est[e artículo\) desde](http://www.erightsoft.info/SUPER)  http://www.erightsoft.info/GetFile.php?SUPERsetup.exe

Una vez descargado, el proceso de instalación es realmente sencillo, a la manera de otros programas de Windows: comenzaremos seleccionando el idioma de la instalación, aceptaremos la licencia e indicaremos el directorio donde se instalará la aplicación. Las siguientes capturas de pantalla resumen el proceso:

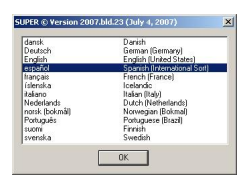

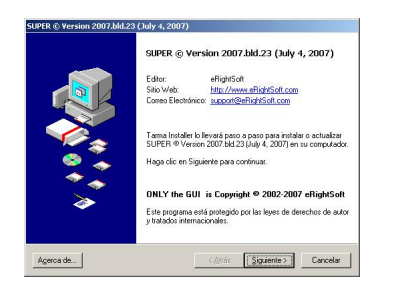

Escrito por Javier Martín-Caro Junoy Viernes, 05 de Diciembre de 2008 10:17

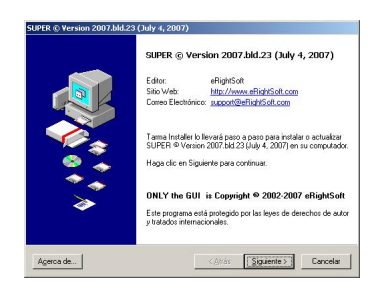

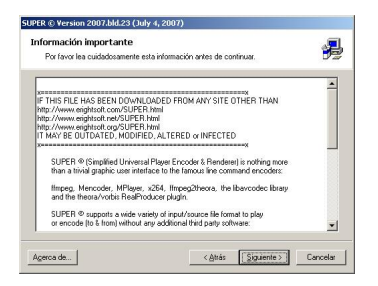

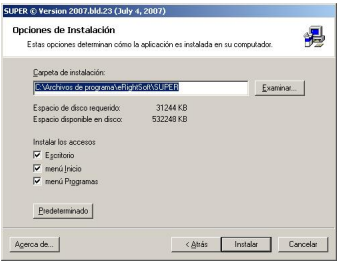

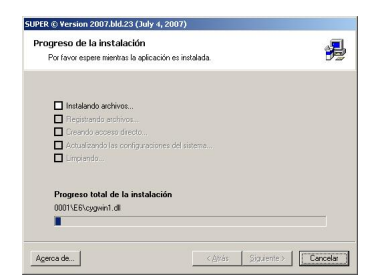

Escrito por Javier Martín-Caro Junoy Viernes, 05 de Diciembre de 2008 10:17

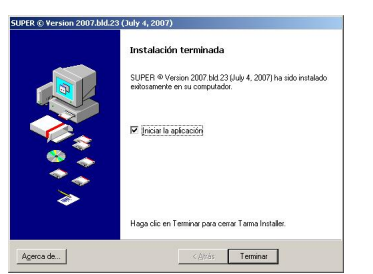

**Primeros pasos con SUPER**

La pantalla principal de la aplicación se encuentra dividida en cinco partes bien diferenciadas: en la parte superior (1, en la imagen siguiente) se puede seleccionar el formato de salida que tendrá el archivo, y los códecs que se utilizarán para codificar el audio y el vídeo.

Las dos siguientes divisiones de la pantalla (2 y 3) definirán las opciones de vídeo y de audio, respectivamente. Gracias a ellas podremos modificar la relación de aspecto del vídeo, el número de imágenes por segundo del vídeo o la calidad del audio. Posteriormente, cuando estudiemos los casos prácticos más comunes se explicará esta pestaña más a fondo, pues resulta muy útil conocer lo que podemos hacer con nuestro vídeo y audio en función de la finalidad que busquemos para el contenido multimedia.

La cuarta pestaña (4) resume las características de la codificación que se llevará a cabo, mientras que en la quinta (5) podremos arrastrar y soltar los archivos que queramos codificar mediante el botón *Encode (Active Files)*.

La siguiente imagen clarifica la sencilla interfaz del programa:

Escrito por Javier Martín-Caro Junoy Viernes, 05 de Diciembre de 2008 10:17

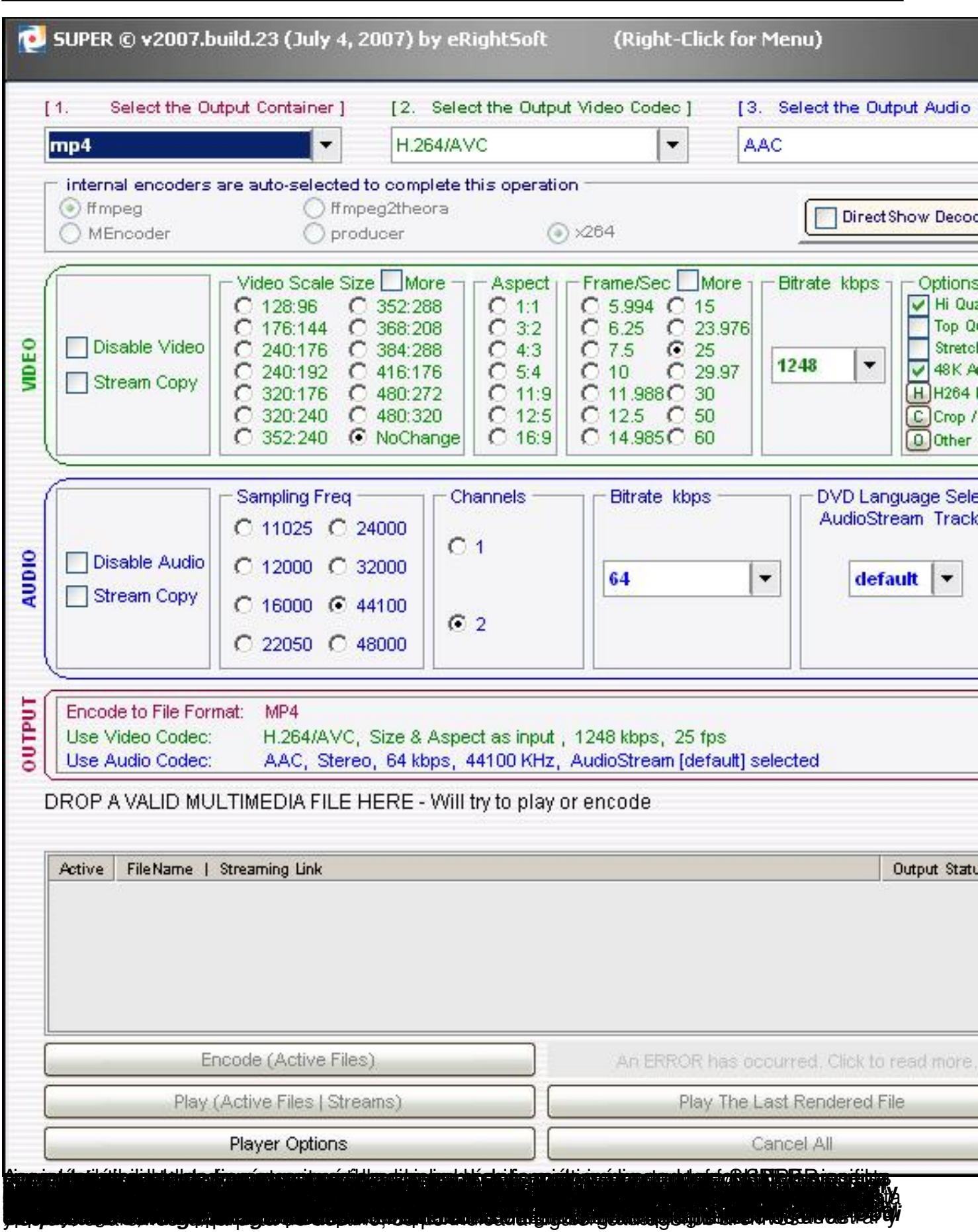

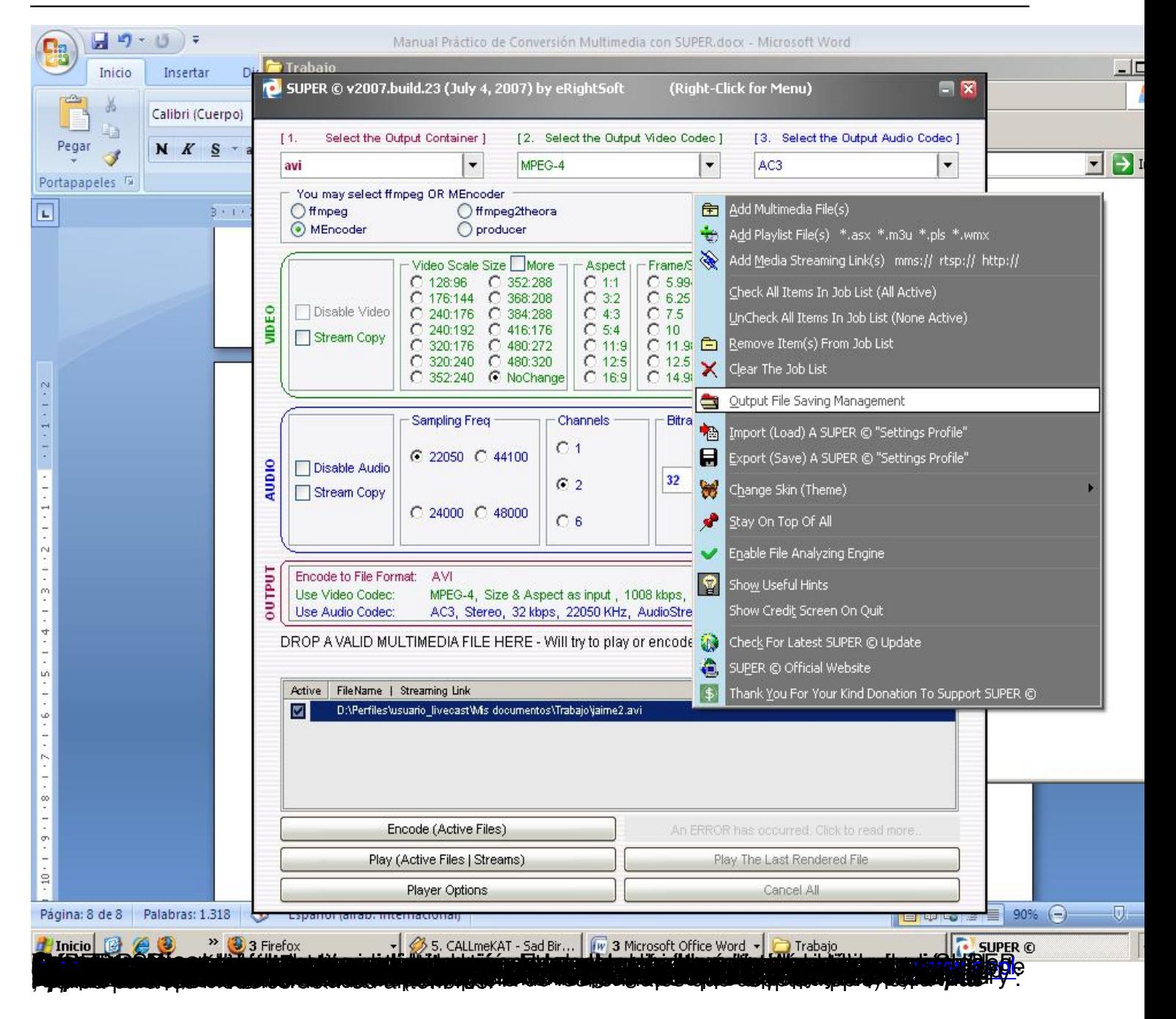

Escrito por Javier Martín-Caro Junoy Viernes, 05 de Diciembre de 2008 10:17

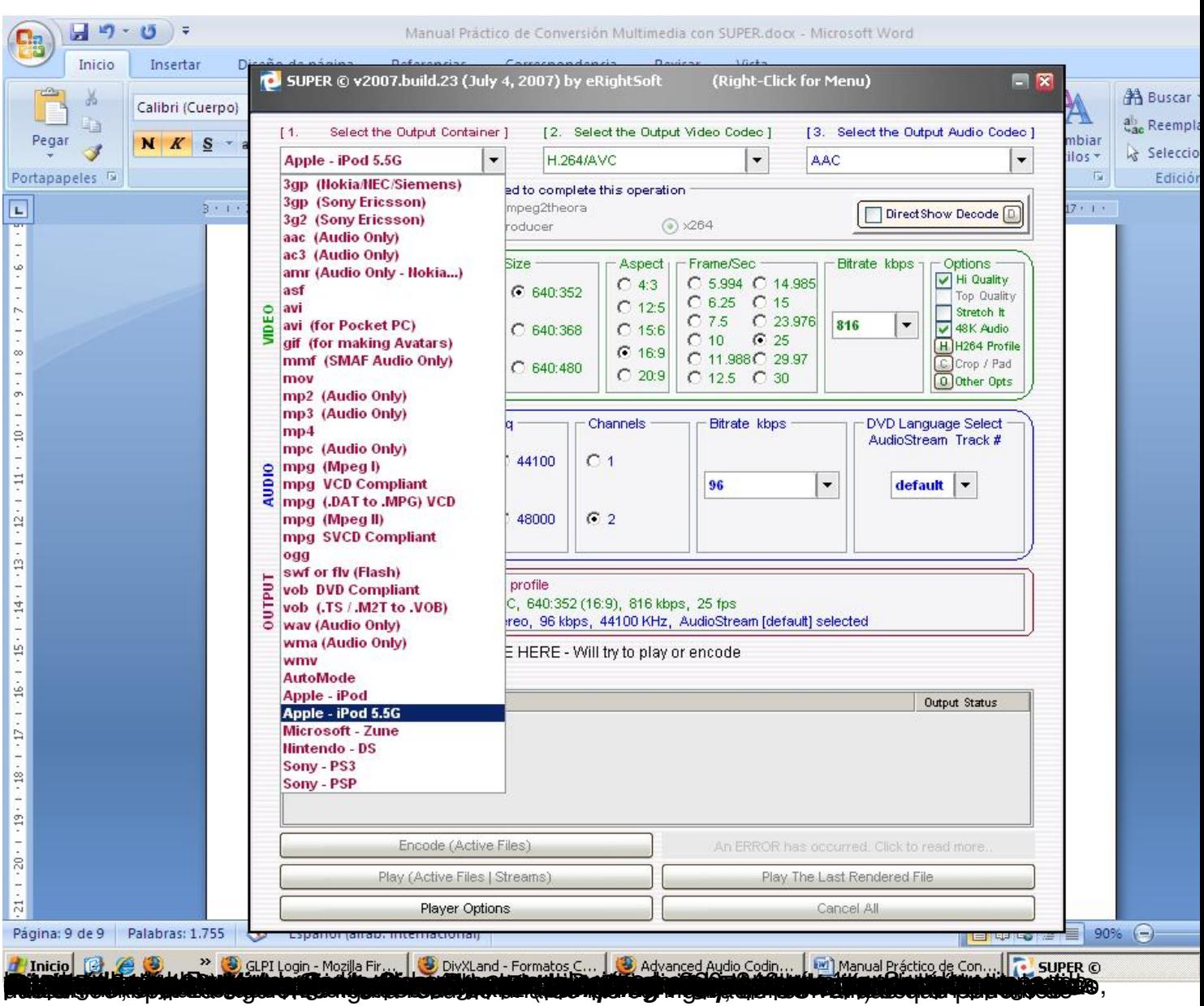

Escrito por Javier Martín-Caro Junoy Viernes, 05 de Diciembre de 2008 10:17

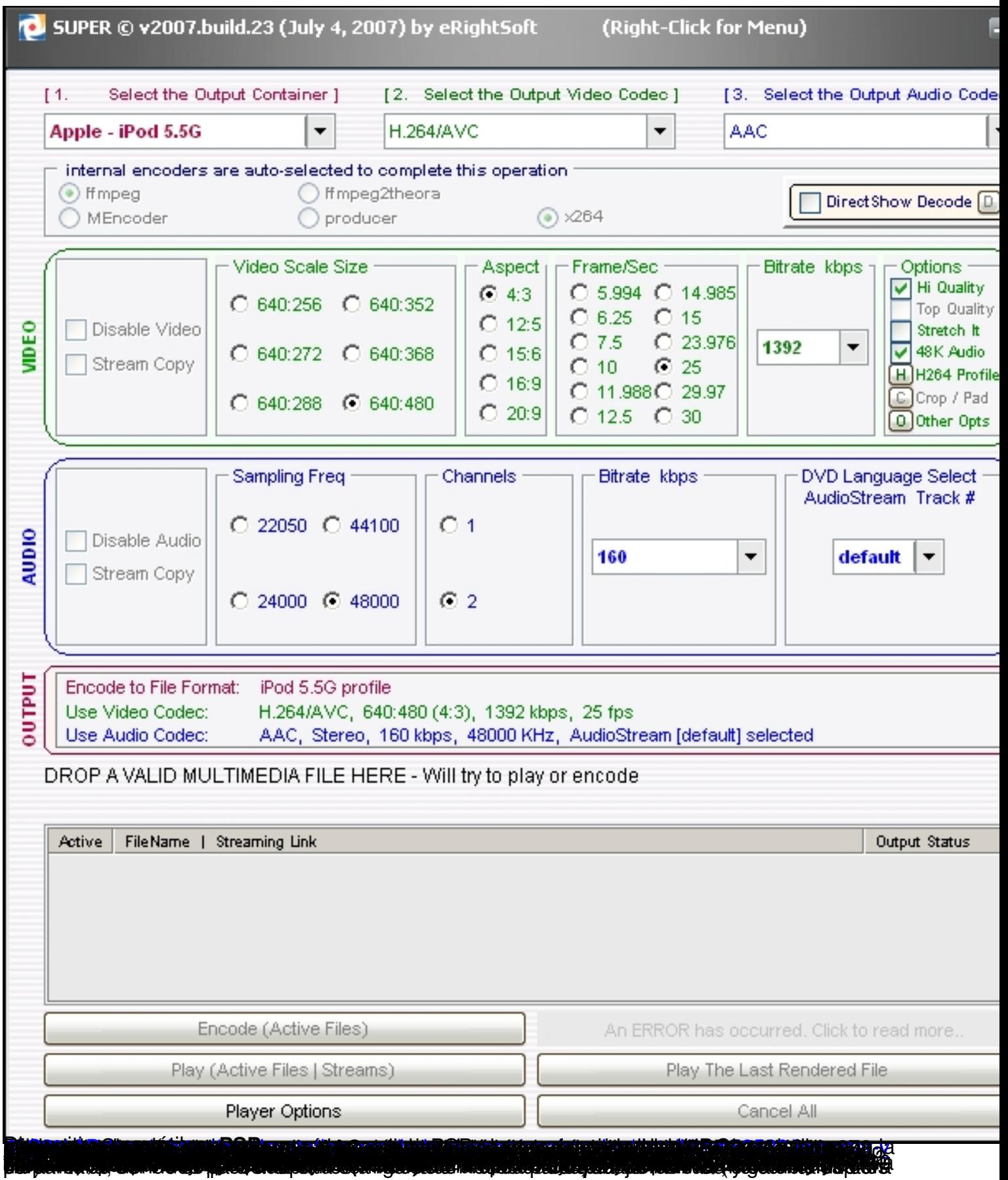

Τ

Escrito por Javier Martín-Caro Junoy Viernes, 05 de Diciembre de 2008 10:17

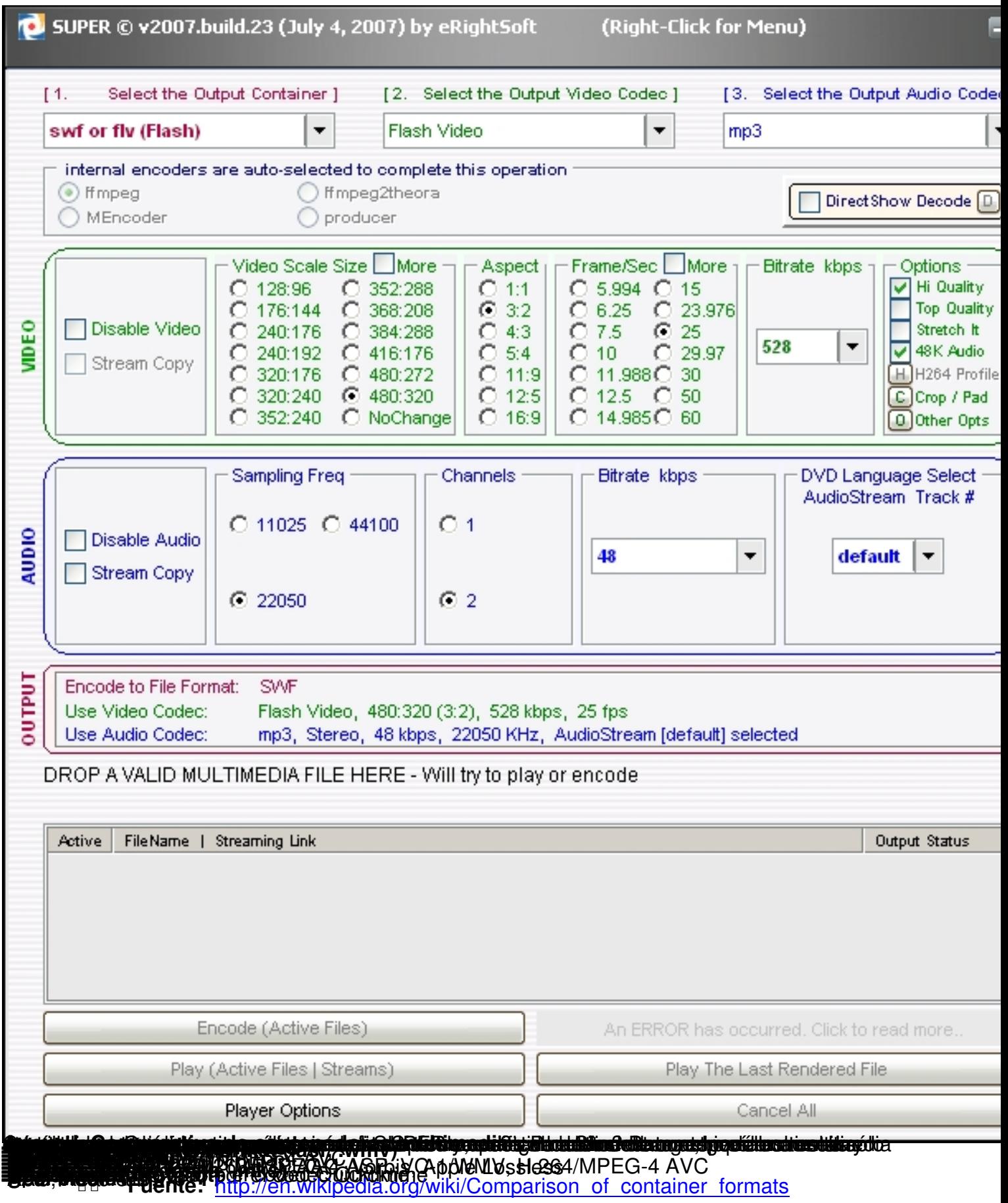

Ξ